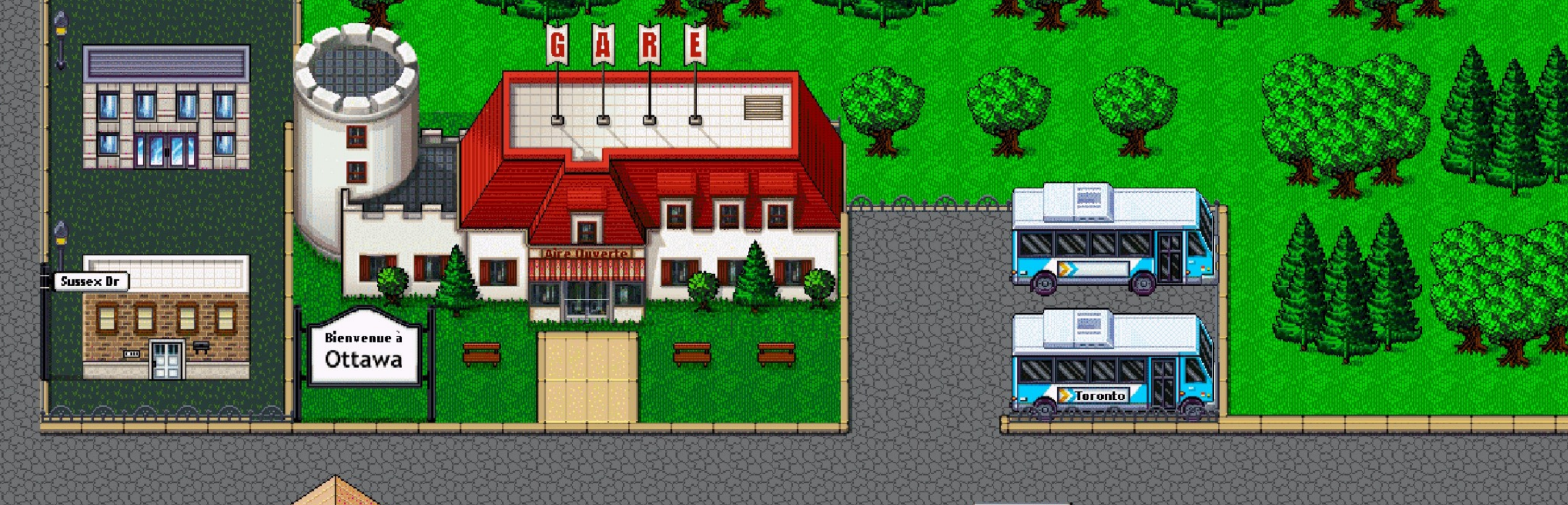

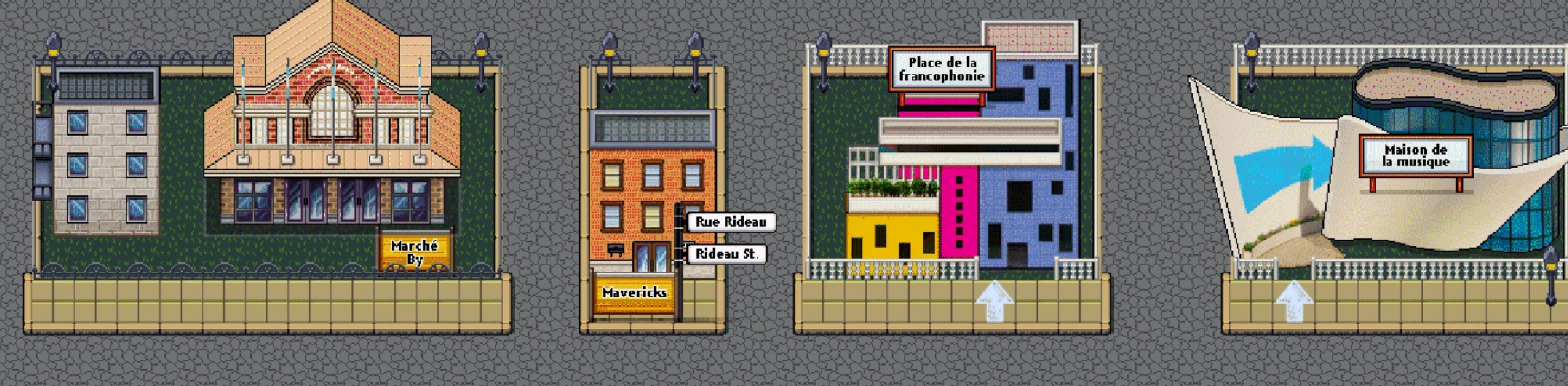

# **Aire Ouverte Une petite virée**

U

O

# **01 Maison de la musique virtuelle**

# **Bienvenue à vous!**

La Maison de la musique est un édifice virtuel où les membres de l'Alliance nationale de l'industrie musicale (ANIM) et leurs invité.e.s peuvent se réunir en tout temps et assister à des événements (activités de réseautage, conférences, lancements ou ateliers).

Chaque personne y est représentée par un avatar personnalisé qu'elle peut déplacer pour visiter les lieux.

Des outils de visioconférence permettent d'y tenir des réunions virtuelles.

Conçus par Aire Ouverte, ces espaces favorisent les rencontres dans un esprit ludique, convivial et accueillant, au cœur d'une Ottawa virtuelle.

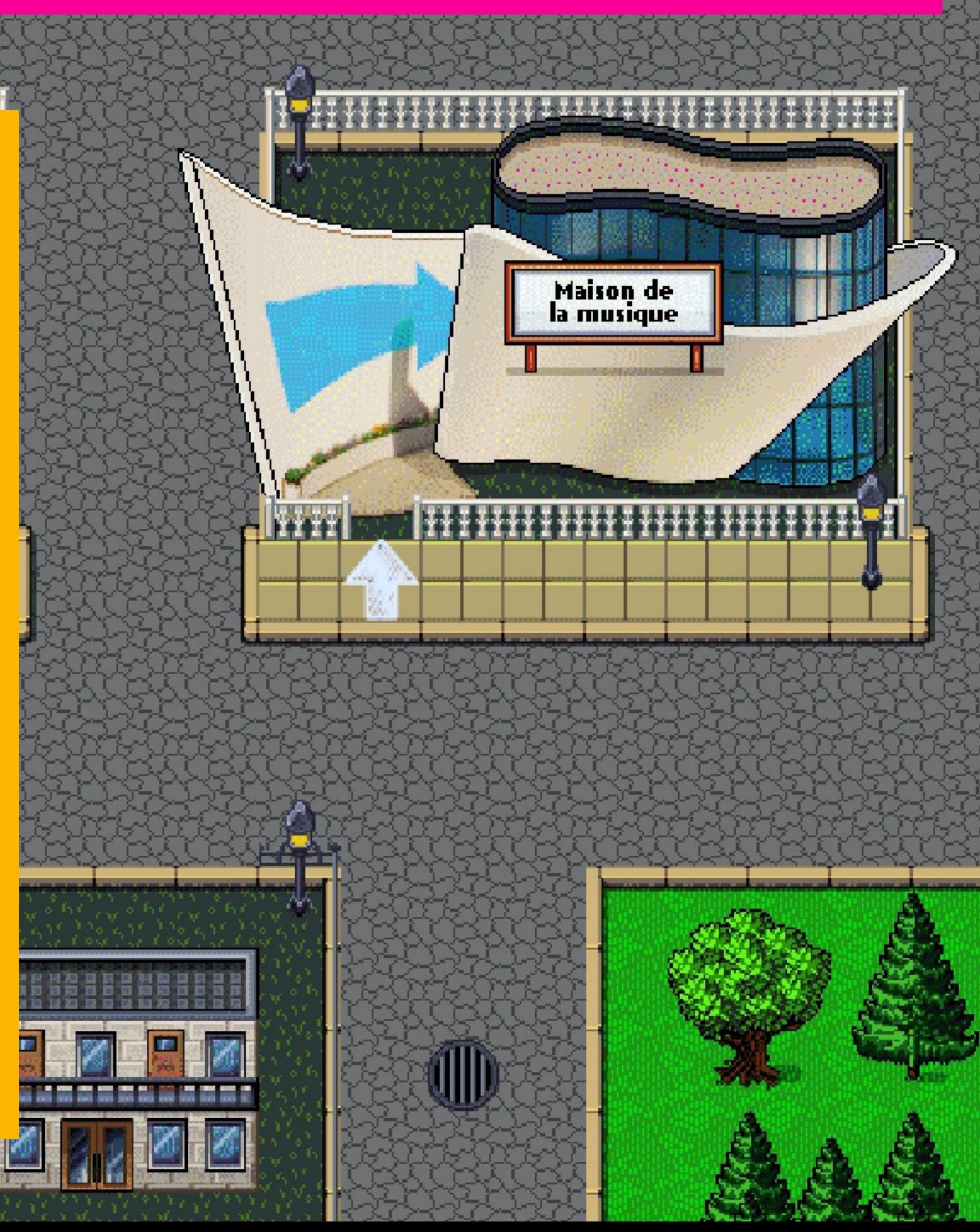

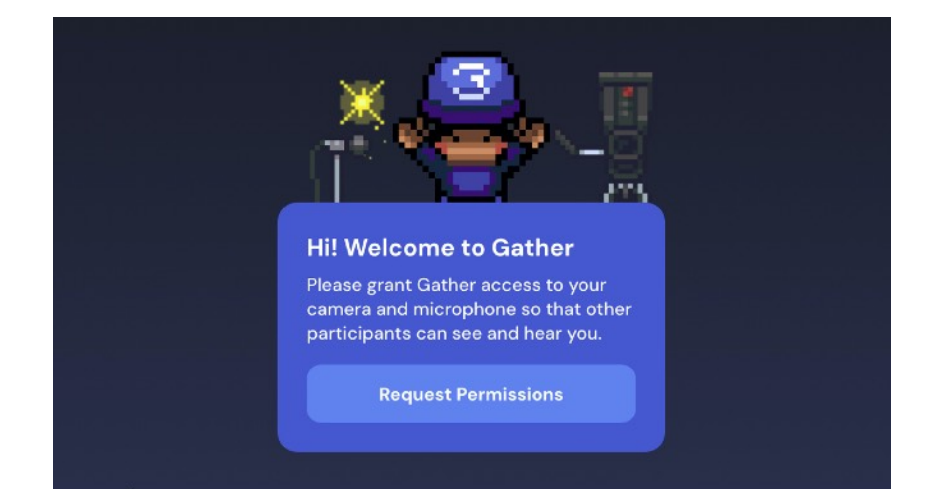

1 - Lors de votre première connexion, il vous est demandé d'autoriser l'accès à votre caméra et à votre micro d'ordinateur.

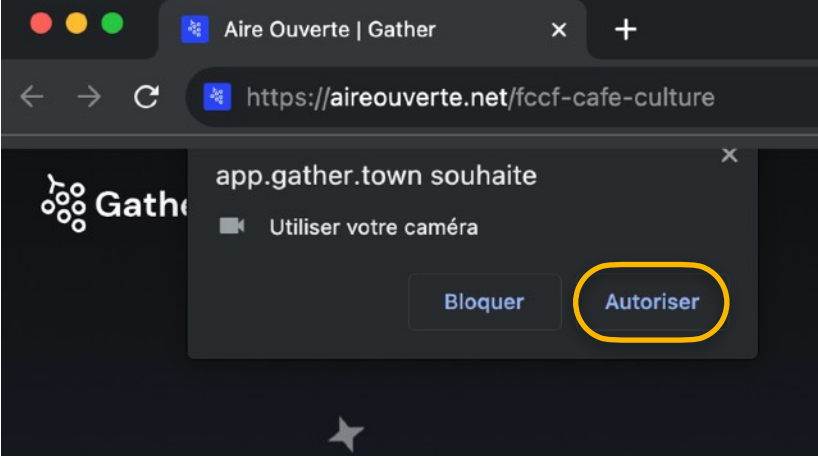

2 - En haut à gauche de votre fureteur apparaît une fenêtre pour **Autoriser** l'utilisation de votre caméra.

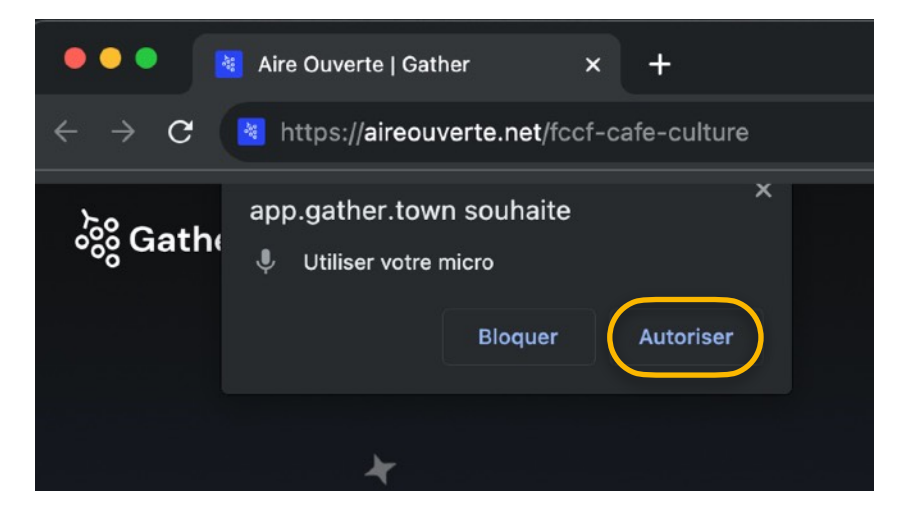

3 - Cliquez sur **Autoriser** l'utilisation de votre micro.

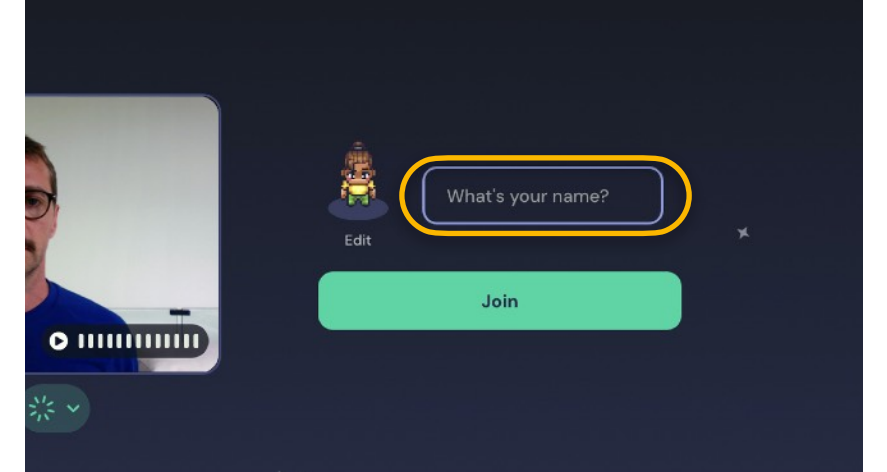

4 - Tapez votre prénom et votre nom, puis entre parenthèses l'acronyme de l'organisme que vous représentez.

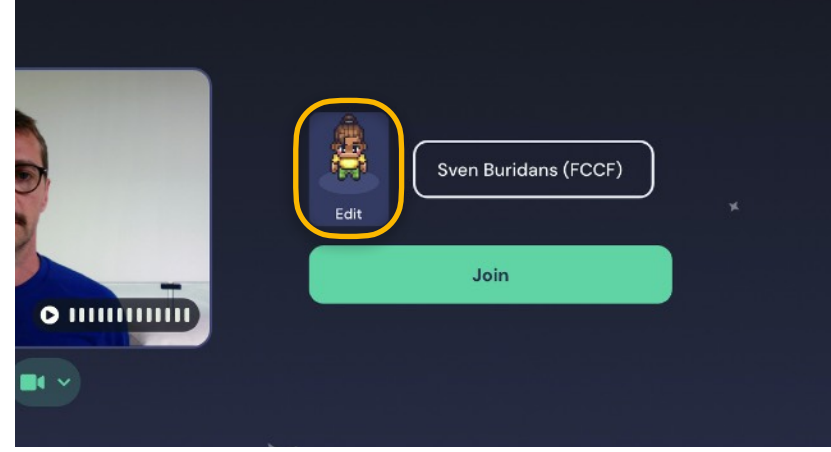

5 - Avant de vous connecter, personnalisez votre avatar en cliquant sur **Edit**.

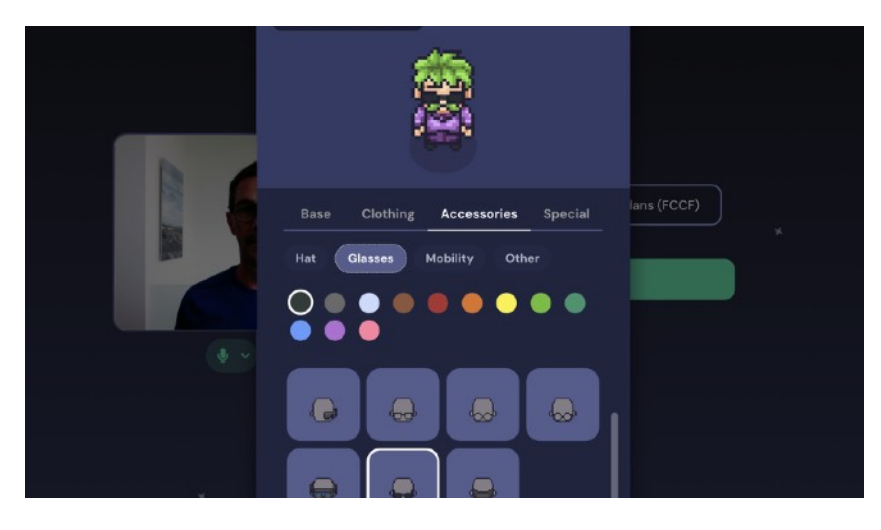

6 - De la coupe de cheveux aux accessoires, en passant par les vêtements, montrez votre côté givré en quelques clics!

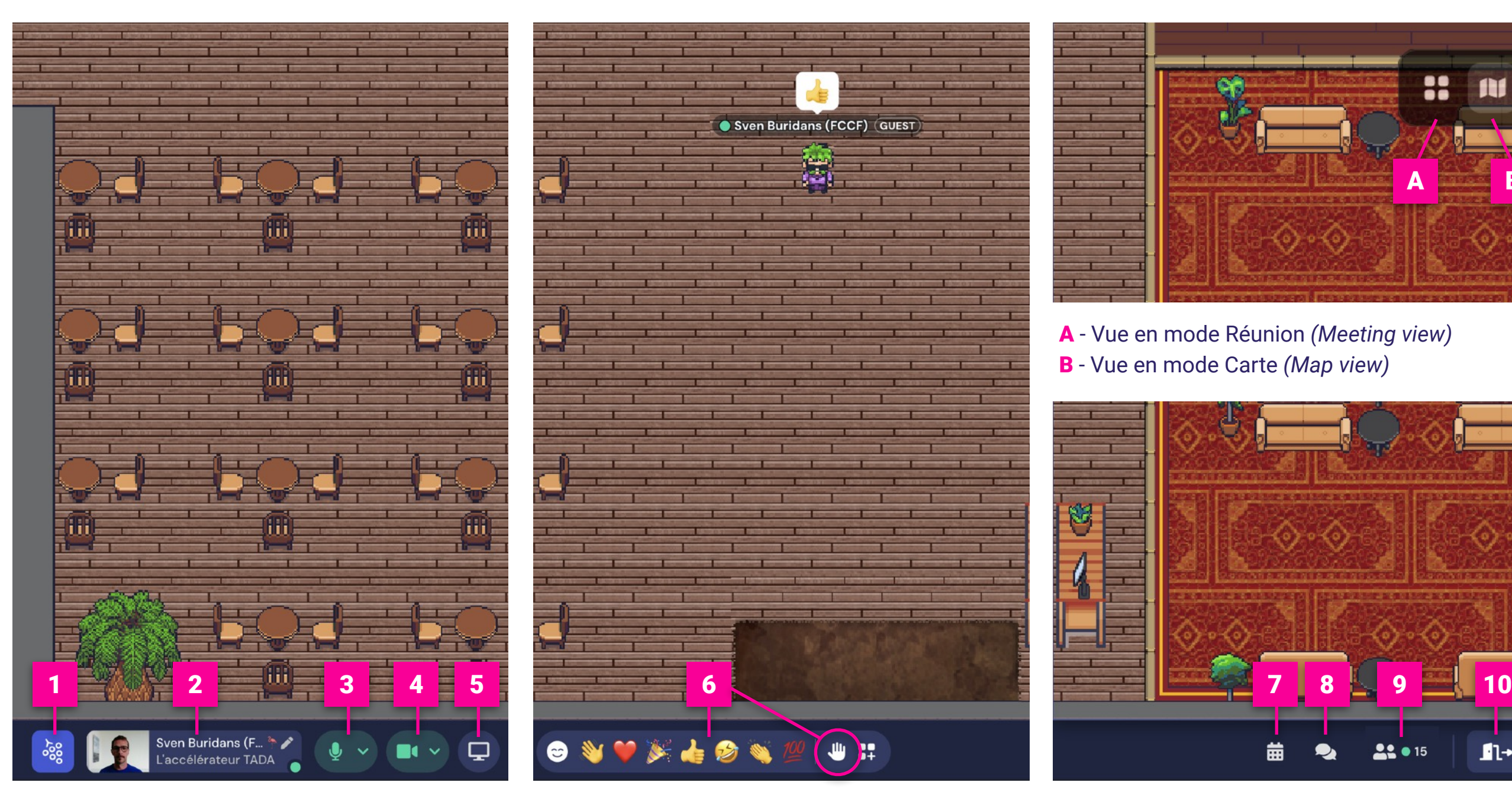

- Menu
- Aperçu et profil utilisateur
- Paramètres du micro
- Paramètres de la caméra
- Partage d'écran

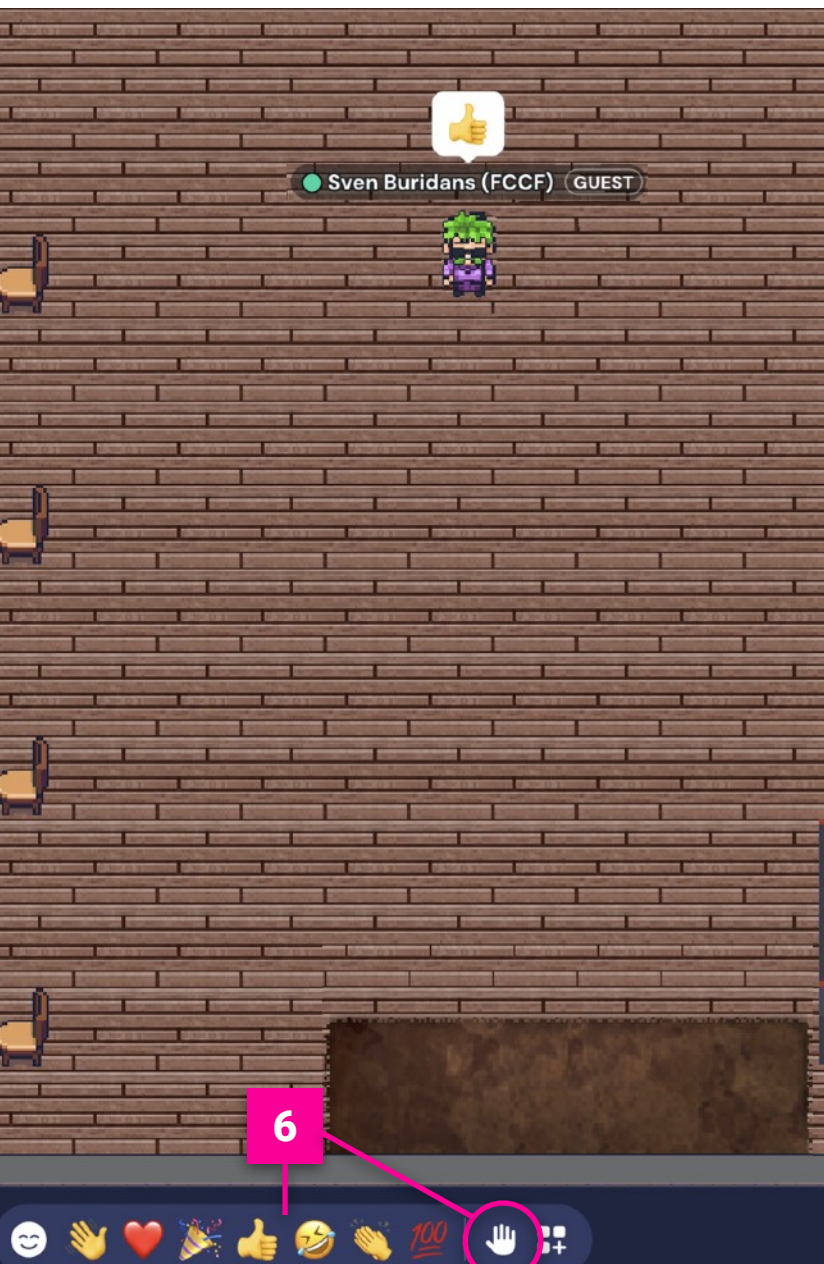

#### - Émoticônes

En plus des réactions (pouce levé, rires, etc.), vous avez l'option de lever votre main lors d'une réunion en visioconférence.

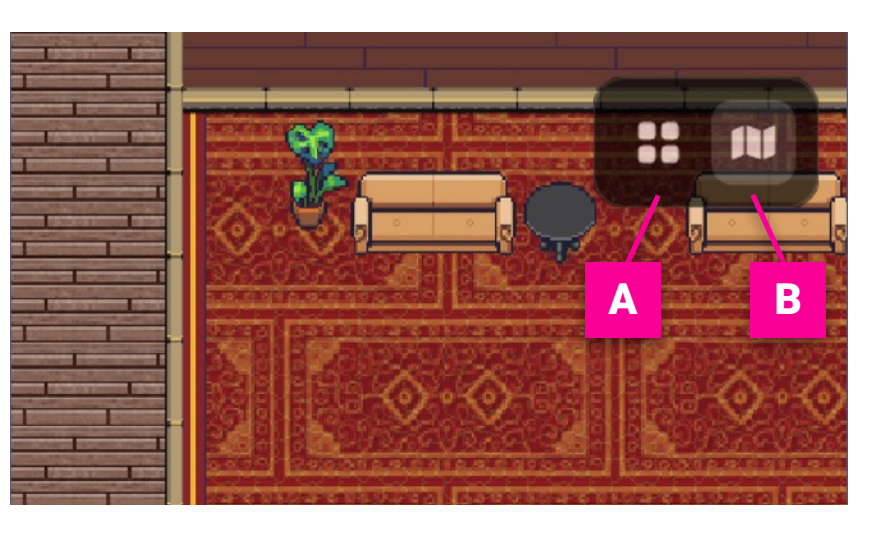

A - Vue en mode Réunion *(Meeting view)* B - Vue en mode Carte *(Map view)*

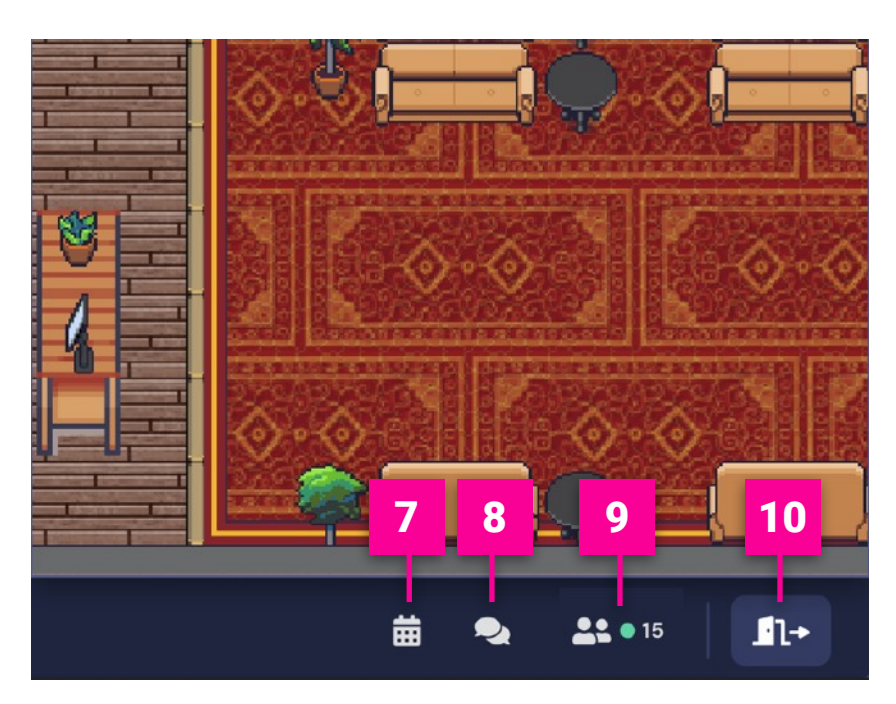

- Calendrier
- Clavardage
- Liste des gens connectés en temps réel sur l'ensemble de la plateforme
- Quitter

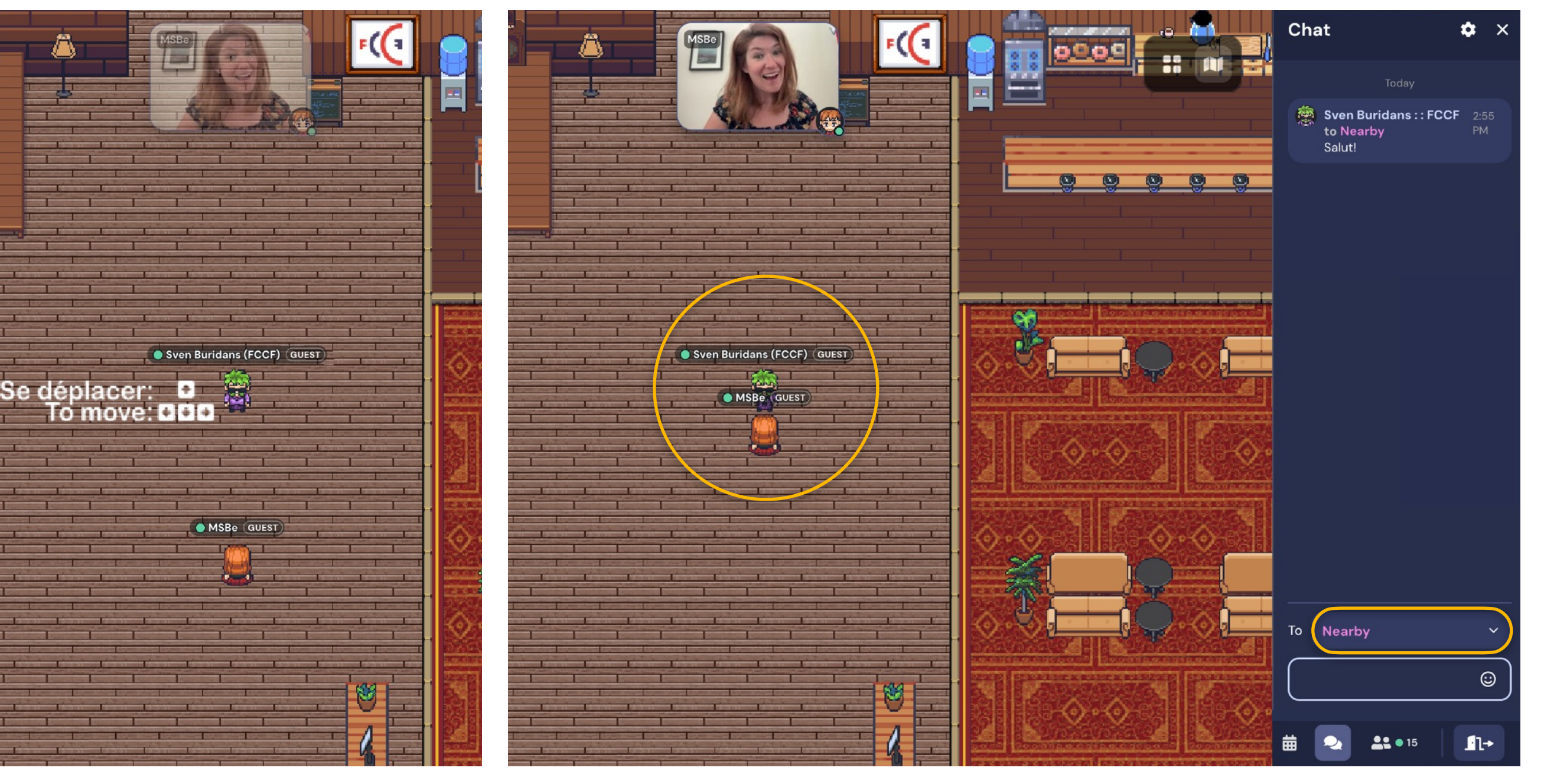

Pour déplacer votre avatar dans l'espace, il vous suffit d'utiliser les flèches de votre clavier.

 $\hat{\mathbf{r}}$  $\bigodot$   $\bigodot$  Tiens! Voilà quelqu'un qui arrive. Lorsque les avatars sont suffisamment proches, les caméras et les micros des participant.e.s s'activent automatiquement et la conversation peut alors commencer.

Le clavardage à droite de votre écran vous permet aussi d'échanger avec les personnes détectées dans votre cercle de discussion en sélectionnant *Nearby* dans le menu déroulant.

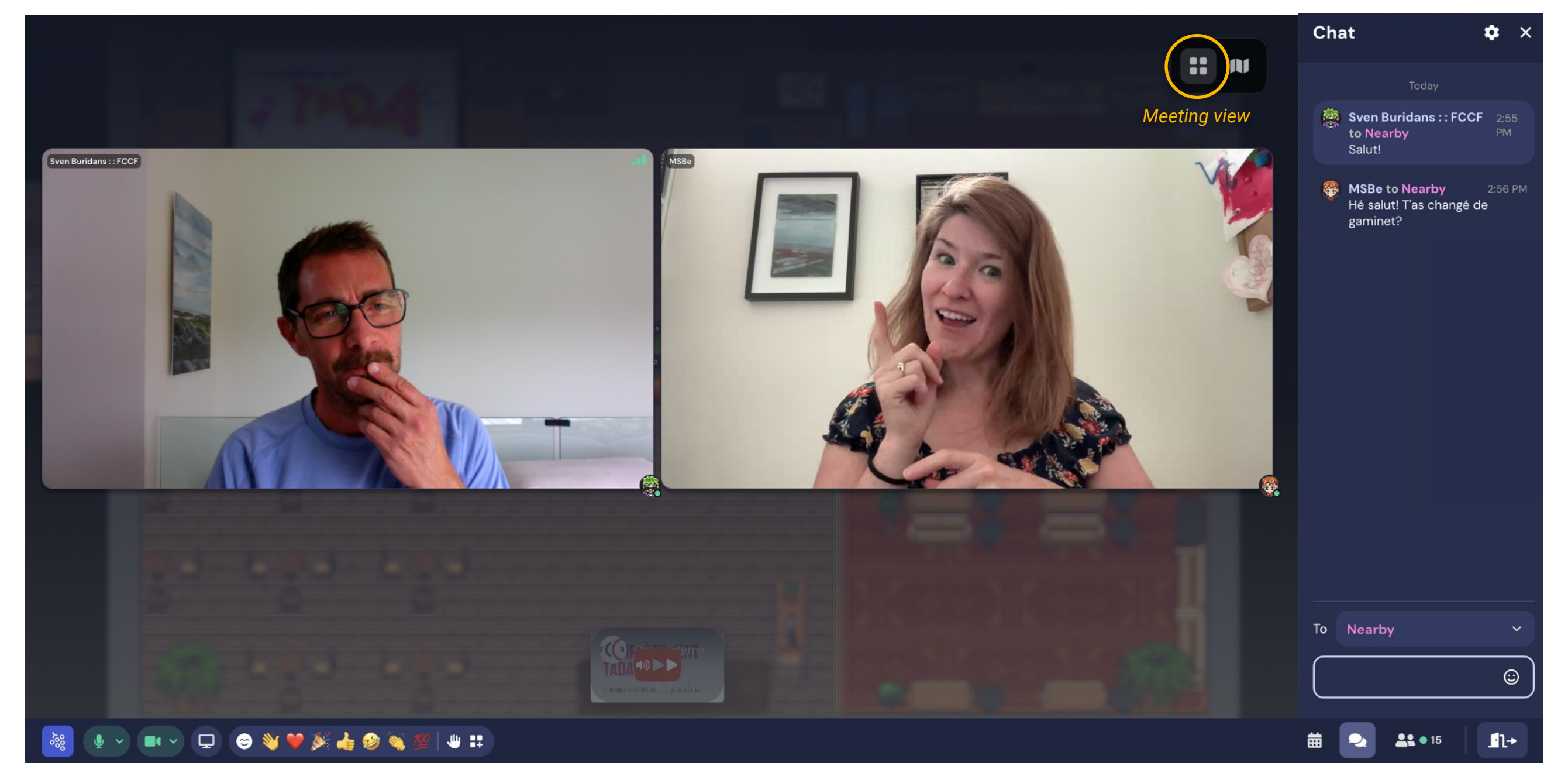

Pour améliorer votre expérience, activez l'option de visioconférence en mode Réunion *(Meeting view)*. La division des écrans permet une meilleure visibilité en autant de vignettes que de participant.e.s.

N'oubliez pas les différentes options de partage d'écran, de clavardage et de réactions pour enrichir vos interactions. La plateforme est intuitive, l'essayer c'est l'adopter!

### **Aire Ouverte**

Lancé en mai 2021, cet environnement ouvert virtuel dédié au réseautage et au télétravail représentait initialement la géographie du Québec à travers ses lieux phares de la scène musicale.

Aujourd'hui, Aire Ouverte regroupe le secteur des arts et de la culture francophone au pays sous l'impulsion de notre partenariat avec la Fédération culturelle canadienne-française (FCCF) initié en mai 2022.

À la suite du lancement de la Maison de la musique virtuelle de l'ANIM sur Aire Ouverte en juin 2022, le développement de la géographie artistique et culturelle de la francophonie canadienne et acadienne s'est poursuivi jusqu'à l'inauguration fin avril 2023 du Canada au complet, premier pays virtuel à être représenté dans un métavers.

Afin de maximiser votre expérience, nous vous suggérons d'utiliser le fureteur **[Chrome](https://www.google.com/intl/fr/chrome/gsem/download/)** depuis votre ordinateur.

# $\odot$  Chrome +  $\Box$  Ordinateur

Accédez au **[répertoire](https://aireouverte.net/repertoire?_gl=1*1118pab*_ga*MTY3NDI4ODUxMi4xNjgyMzYyNjU1*_ga_WWJGQCCLHL*MTY5MTA3ODcxMy41LjAuMTY5MTA3ODcxMy42MC4wLjA.)** de tous les bureaux virtuels des organismes présents sur Aire Ouverte.

Liens utiles (en anglais seulement) :

Le site Web de [Gather](https://www.gather.town) Le **[guide de démarrage](https://www.gather.town/blog/guide-getting-started)** La [présentation des fonctionnalités](https://support.gather.town/hc/en-us/articles/15910365400596-Overview-of-Gather-Features) Les [raccourcis clavier](https://support.gather.town/hc/en-us/articles/15910311417620-Keyboard-Shortcuts) Le **[guide de dépannage](https://support.gather.town/hc/en-us/articles/15910394815508-Troubleshooting-Checklist)** pour la résolution de problèmes

#### Suivez-nous :

Site Web de l'[Alliance nationale de l'industrie musicale](https://anim.ca) (ANIM) Page Facebook de l'[ANIM](https://www.facebook.com/ANIMmusique) Site Web de la [Fédération culturelle canadienne-française](https://fccf.ca) (FCCF) Espace virtuel de rassemblement [Aire Ouverte](http://Aire%20Ouverte)

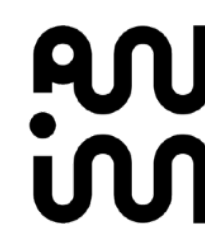

Merci à nos partenaires :

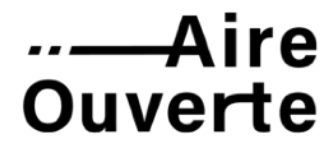

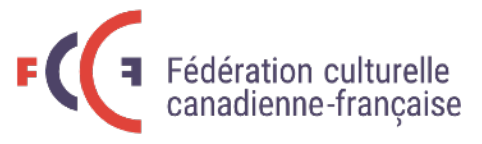